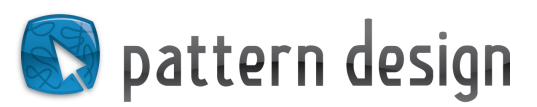

 $\overline{\phantom{0}}$ 

 $\overline{\alpha}$ 

Cancel

Less Options

**SVG Options** 

Fonts

Images

SVG Profiles: SVG 1.1

Type: SVG Subsetting: None (Use System Fonts)

Incation: C Embed Q Link Preserve Illustrator Editing Capabilities CSS Properties: Presentation Attributes Decimal Places: 3 Encoding: Unicode (UTF-8)

Optimize for Adobe SVG Viewer Include Adobe Graphics Server data Include Slicing Data  $\triangledown$  Include  $\times$ MP

Output fewer <tspan> elements Use <textPath> element for Text on Path

clude file info (metadata) to preserve information

Description -

 $(i)$ 

# Complementary Illustrator information

#### To consider if you use Adobe Illustrator:

Please use the SVG-settings as displayed on the screenshot on the right side.

You only need to tick the option "Preserve Illustrator Editing Capabilities" if you have used special Illustrator effects to design your pattern. Otherwise important information could get lost.

### Advantages of SVG-Files without Illustrator information:

- Easier quality control at Pattern Design -> faster online presentation of your designs
- Software-independent editing capabilities -> more possible clients and sales

- The files take up to 10 times less space-> you can upload your designs much faster

# Check if your file also works without Illustrator information:

Save your design as SVG without Illustrator options and open the results Check the following:

- Make sure all effects look the same as in the original file
- Make sure there are no linked (pixel) files

In this case you can offer it without Illustrator options.

## Effects, which can be kept without Illustrator:

The appearance of Illustrator brushes or Illustrator textures can be expanded and then will not get lost if you save without Illustrator options. Just select the respective objects and choose Object>Expand appearance

## Effects, which require Illustrator editing capabilities option:

- Illustrator transparency effects (e.g. "Darken", "Multiply")
- Illustrator effect "Feather"
- Illustrator effect "Drop Shadow"
- Illustrator effect "Inner Glow"
- Illustrator effect "Outer Glow"
- Illustrator effect "Gradient Mesh"

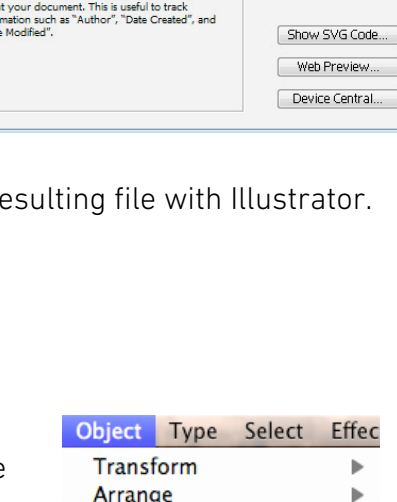

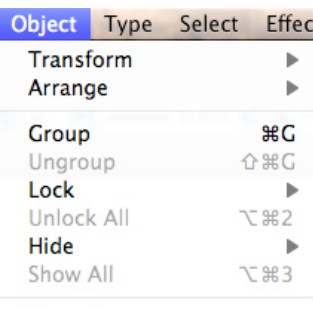

Expand. **Expand Appearance** Flatten Transparency...

For any questions please contact our Pattern Design team: **design@patterndesigns.com**